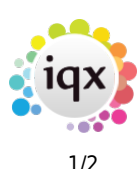

## **Vacancy Records**

Temporary vacancies are added from the Temp Desk, a company contact within the company record or a Contact Event to a Company Person.

Permanent vacancies are added from the Company record or a Contact Event.

The Vacancy Selector is for working on existing vacancies.

Current vacancies can easily be viewed in Desktop or Temp Desk.

How to …..

- [Find a vacancy](https://iqxusers.co.uk/iqxhelp/doku.php?id=vacancy_job:ug3-01)
- [Enter main information](https://iqxusers.co.uk/iqxhelp/doku.php?id=vacancy_job:ug3-02)
- [Contact Events](https://iqxusers.co.uk/iqxhelp/doku.php?id=vacancy_job:ug3-03)
- [Entering rates](https://iqxusers.co.uk/iqxhelp/doku.php?id=vacancy_job:ug3-04)
- [Requirements](https://iqxusers.co.uk/iqxhelp/doku.php?id=vacancy_job:ug3-05)
- Ouestionnaire
- [Search for candidates](https://iqxusers.co.uk/iqxhelp/doku.php?id=vacancy_job:ug3-07)
- [Short List](https://iqxusers.co.uk/iqxhelp/doku.php?id=vacancy_job:ug3-08)
- [Adding a specific Person to the Short List](https://iqxusers.co.uk/iqxhelp/doku.php?id=vacancy_job:ug3-09)
- [How to contact candidates about a Vacancy](https://iqxusers.co.uk/iqxhelp/doku.php?id=vacancy_job:ug3-10)
- [How to send CVs to a Company Person](https://iqxusers.co.uk/iqxhelp/doku.php?id=vacancy_job:ug3-11)
- [How to send documents with CVs](https://iqxusers.co.uk/iqxhelp/doku.php?id=vacancy_job:ug3-31)
- [How to arrange interviews for a vacancy](https://iqxusers.co.uk/iqxhelp/doku.php?id=vacancy_job:ug3-12)
- [How to change the Progress State or Action Date for a group of Candidates](https://iqxusers.co.uk/iqxhelp/doku.php?id=vacancy_job:ug3-13)
- How to confirm the successful candidate/s and the consequences Placement
- [Site details](https://iqxusers.co.uk/iqxhelp/doku.php?id=vacancy_job:ug3-16)
- [Miscellaneous](https://iqxusers.co.uk/iqxhelp/doku.php?id=vacancy_job:ug3-17)
- [Placements](https://iqxusers.co.uk/iqxhelp/doku.php?id=vacancy_job:ug3-18)
- [Timesheets](https://iqxusers.co.uk/iqxhelp/doku.php?id=vacancy_job:ug3-19)
- [Diary](https://iqxusers.co.uk/iqxhelp/doku.php?id=vacancy_job:ug3-20)
- [How to add shifts to a vacancy](https://iqxusers.co.uk/iqxhelp/doku.php?id=vacancy_job:ug3-21)
- [How to edit shifts](https://iqxusers.co.uk/iqxhelp/doku.php?id=vacancy_job:ug3-22)
- [How to fill shifts for a vacancy](https://iqxusers.co.uk/iqxhelp/doku.php?id=vacancy_job:ug3-23)
- [How to confirm shifts](https://iqxusers.co.uk/iqxhelp/doku.php?id=vacancy_job:ug3-24)
- [How to delete an empty shift](https://iqxusers.co.uk/iqxhelp/doku.php?id=vacancy_job:ug3-25)
- [How to cancel a filled shift](https://iqxusers.co.uk/iqxhelp/doku.php?id=vacancy_job:ug3-26)
- [How to cancel multiple shifts](https://iqxusers.co.uk/iqxhelp/doku.php?id=vacancy_job:ug3-26b)
- [How to complete/finish a vacancy](https://iqxusers.co.uk/iqxhelp/doku.php?id=vacancy_job:ug3-27)
- [How to Send a location map using a contact event](https://iqxusers.co.uk/iqxhelp/doku.php?id=vacancy_job:ug3-28)
- [Posting job adverts to Broadbean](https://iqxusers.co.uk/iqxhelp/doku.php?id=vacancy_job:ug3-29)
- [Alternative top right view on vacancy](https://iqxusers.co.uk/iqxhelp/doku.php?id=vacancy_job:ug3-30)

2024/05/14 15:36 2/2 Vacancy Records

Back to [Online Users Guide](http://www.iqxusers.co.uk/iqxhelp/doku.php?id=1_online_user_guide)

From: <https://iqxusers.co.uk/iqxhelp/> - **iqx**

Permanent link: **[https://iqxusers.co.uk/iqxhelp/doku.php?id=vacancy\\_job:ug3-00](https://iqxusers.co.uk/iqxhelp/doku.php?id=vacancy_job:ug3-00)**

Last update: **2022/06/03 15:46**

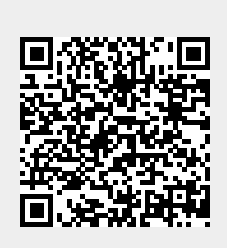